# Методы госпитализации для СВАН

- Обновление статуса направления на госпитализацию
- Передача направления на госпитализацию из ЕМИАС в СВАН
- Получение коечного фонда

#### Госпитализация пациента по выписанному направлению (успешный сценарий):

- 1. Оформление направления на госпитализацию в ЕМИАС "Поликлиника"
- 2. Отправка запроса на получение коечного фонда в УПП
- 3. Обработка полученного запроса в УПП
- 4. Получение от УПП информации о коечном фонде по МО
- 5. Выбор МО для госпитализации в ЕМИАС "Поликлиника"
- 6. Подписание направления ЭП
- 7. Передача направления в ЕМИАС "Стационар"
- 8. Обработка направления в ЕМИАС "Стационар"
- 9. Получение от ЕМИАС "Стационар" сообщения о переводе направления в статус "Processed"
- 10. Госпитализация пациента
- 11. Получение от ЕМИАС "Стационар" сообщения о переводе направления в статус "Completed"

## Аннулирование направление в ЕМИАС "Поликлиника":

11a. Отправка сообщения в ЕМИАС "Стационар"о переводе направления в статус "Canceled"

### Отказ в госпитализации в УПП:

116. Получение от ЕМИАС "Стационар" сообщения о переводе направления в статус "Refusal"

### Аннулирование направления в УПП:

11в. Получение от ЕМИАС "Стационар" сообщения о переводе направления в статус "Canceled"

Схема потоков данных:

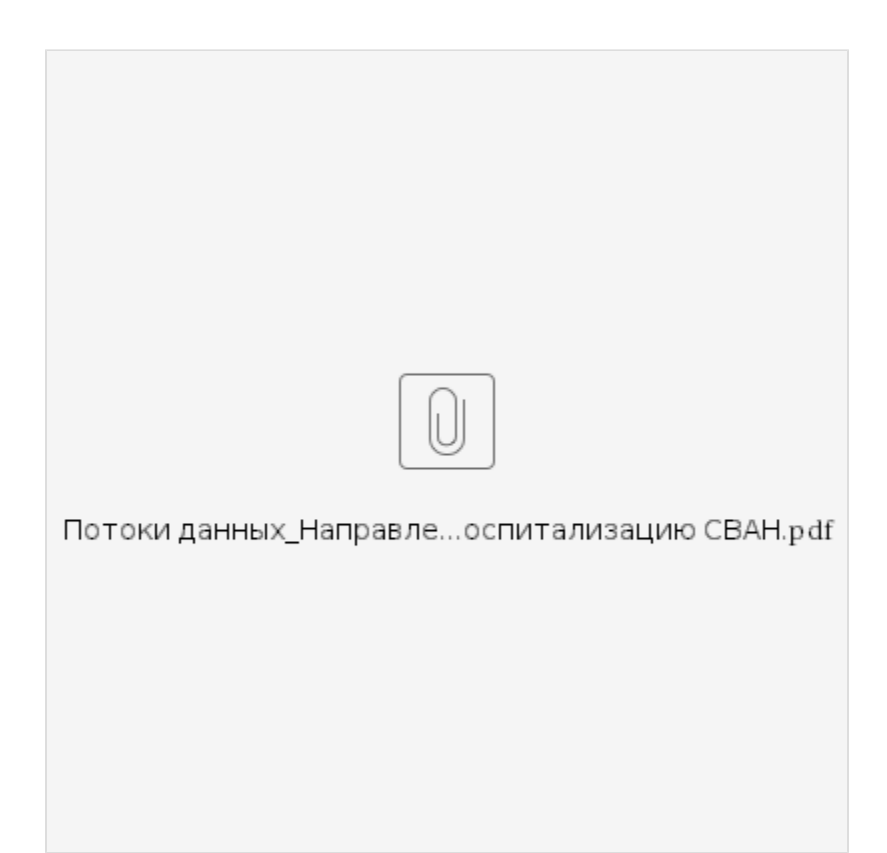

\_\_\_\_\_\_\_\_\_\_\_\_\_\_\_\_\_\_\_\_\_\_\_\_\_\_\_\_\_\_\_\_\_\_\_\_\_\_\_\_\_\_\_\_\_\_\_\_\_\_\_\_\_\_\_\_\_\_\_\_\_\_\_\_\_\_\_\_\_\_\_\_\_\_\_\_\_\_\_\_\_\_\_\_\_\_\_\_\_\_\_\_\_\_\_\_\_\_\_\_\_\_\_\_\_\_\_\_\_\_\_\_\_\_\_\_\_\_\_\_\_\_\_\_\_\_

## Дополнительные методы:

- 1. [Метод идентификации пациента в МИП](https://confluence.softrust.ru/pages/viewpage.action?pageId=15829611)
- 2. [Метод получения прикрепления](https://confluence.softrust.ru/pages/viewpage.action?pageId=32742061)
- 3.1 [Метод получения данных об ЛПУ](https://confluence.softrust.ru/pages/viewpage.action?pageId=30572683)
- 3.2 [Метод получения информации о конкретной ЛПУ](https://confluence.softrust.ru/pages/viewpage.action?pageId=6586645)